## DNP

# DP-DS620 (A)

Printer Driver User's Manual For Windows XP

#### Safety precautions

Before you use the printer, carefully read the User's manual to ensure that you use the printer correctly. Be aware that the content complies with the standards at the time the User's manual section related to safety, including usage and safety precautions, was created.

#### Modifications

For product safety, it is prohibited to modify the DP-DS620/DP-DS620 (A) printer, DP-DS620/DP-DS620 (A) printer driver, and CD contents.

#### Copyright

The copyrights, trademark rights, and other intellectual property rights related to documents and programs included with this product are the property of Dai Nippon Printing Co., Ltd. and other rights holders. You cannot copy and use these items without the permission of Dai Nippon printing Co., Ltd. except where permitted by applicable laws.

Microsoft and Windows are trademarks or registered trademarks of Microsoft Corporation in the United States and in other countries.

LEADTOOLS Copyright (C) 2008 LEAD Technologies, Inc.

#### About the country of delivery

Not for resale/use in the U.S. Inside the U.S., use: DP-DS620 (A)

### **Table of contents**

| Chapter 1 Installation               | 1        |
|--------------------------------------|----------|
| 1.1 Prepare the printer and computer | 1        |
| 1.2 Found New Hardware Wizard        | 1        |
| 1.3 Install using "Add a Printer"    | 5        |
| Chapter 2 Properties                 | 10       |
| 2.1 Open the printer properties      |          |
| 2.2 Print settings functions         | 11       |
| 2.2.1 Layout                         | 11<br>12 |
| 2.2.3 Paper/Quality                  | 17       |
| 2.2.4 Option                         | 17       |
| 2.2.5 Color Adjustment               | 19       |
| 2.3 Default values for settings      |          |
| 2.4 Color management                 | 23       |
| 2.5 Print Area                       | 24       |
| 2.6 Orientation                      | 25       |
| Chapter 3 Update the driver          | 26       |
| Chapter 4 Delete the driver          | 20       |

Main additional functions from previous models

- Added "(6x4) x N" and "(5x3.5) x N" to the paper sizes (limited to applicable countries)

Added "(6x4) x n" and "(5x3.5) x n" to reduce ribbon consumption by printing at (6x4) and (5x3.5) sizes using the winding print function.

For details, see "Paper size (6x4) x n setting" in 2.2.2 Advanced options.

Added printer information

Added a printer information function to display, for example, printer information and the status/number of printable copies on the driver screen.

For details, see 2.2.6 Printer Information.

· Added language settings

Added a function to change the display language for the following print settings: Advanced options-Printer functions, Option, Color Adjustment, and Printer Info.

For details, see 2.2.4 Option.

# Chapter 1 Installation

## 1.1 Prepare the printer and computer

Switch on the power of the DP-DS620 printer, and then use a USB cable to connect the printer and computer. \*For the connection, see the user's manual of the DP-DS620.

If the Found New Hardware Wizard appears after connection, carry out the installation by following the procedure of "1.2 Found New Hardware Wizard". If the Found New Hardware Wizard does not appear, carry out the installation by following "1.3 Install using "Add a Printer".

## 1.2 Found New Hardware Wizard

Confirm that "Install from a list or specific location (Advanced)" is selected, and then click "Next".

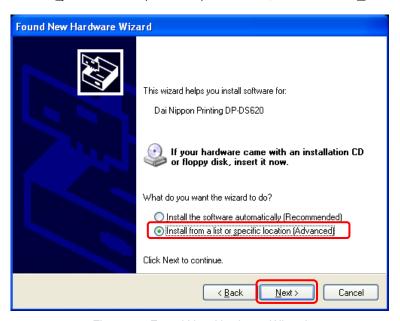

Figure 1.1 Found New Hardware Wizard

Note) If you are using Windows XP Service Pack 2 or later, and the following screen appears when the new search wizard starts, select "No, not this time", and then click "Next".

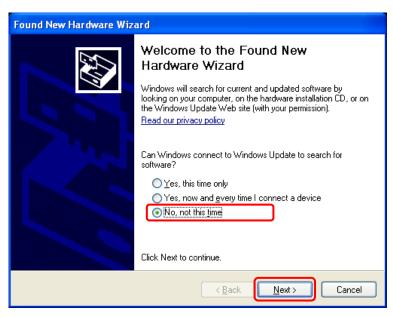

Select "Search for the best driver in these locations", and then make sure that "Include this location in the search:" check box is selected. Click "Browse", select the installation location, and then click "Next".

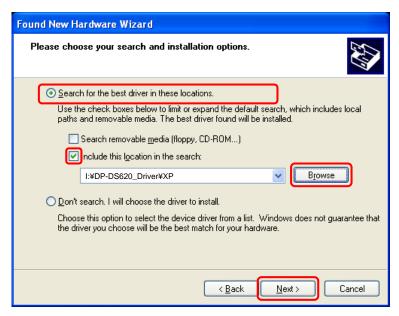

Figure 1.2 Search and installation options

If the following screen appears during an upgrade installation, check the Version section, select the most recent version, and then click "Next".

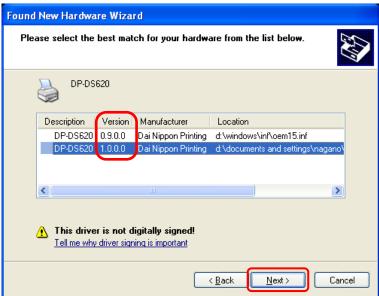

Figure 1.3 Software selections

The following screen appears when you install software. Click "Continue Anyway" to continue with the installation.

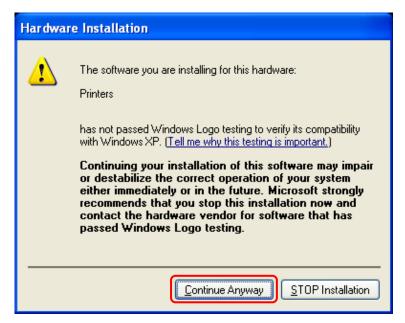

Figure 1.4 Installing hardware

If the Search removable media (floppy, CD-ROM...) check box shown in Figure 1.2 is selected, the following message may appear. If the message appears, insert the CD-ROM, and then click OK.

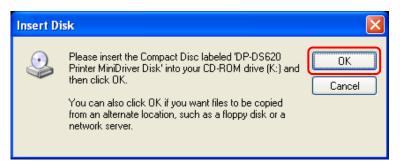

Figure 1.5 Insert Disk

If the following message appears after clicking OK in Figure 1.5, click "Browse", select the installation disk, and then click OK.

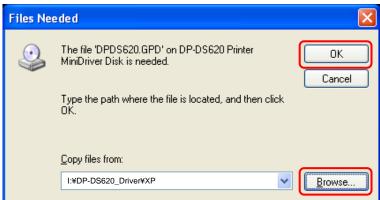

Figure 1.6 Files Needed

Click Finish to close the printer wizard.

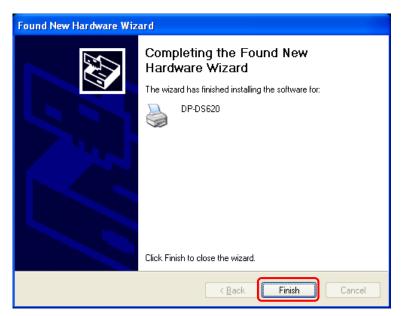

Figure 1.7 Completing the Found New Hardware Wizard

Click "Start", and then click "Printers and Faxes", and then make sure that "DP-DS620" is present.

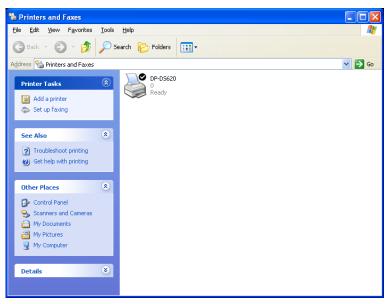

Figure 1.8 Printers and Faxes

After the installation of the printer driver is complete, always restart the computer.

## 1.3 Install using "Add a Printer"

Click "Start", and then click "Printers and Faxes".

(Depending on the computer you are using, "Printers and Faxes" may not appear. If it does not appear, click the following items in order: Start, "Control Panel", "Printers and Other Hardware", and "Printers and Faxes".

Click "Add a Printer".

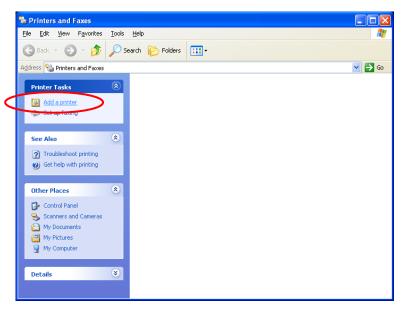

Figure 1.10 Printers and Faxes

The Add a Printer Wizard screen appears. Click "Next".

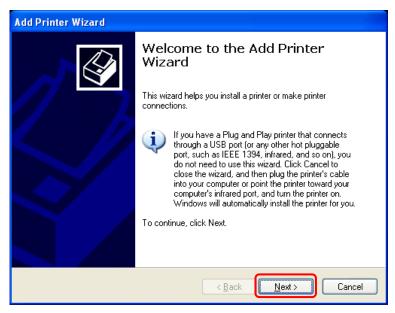

Figure 1.11 Add a Printer Wizard

The Local or Network Printer screen appears. Select "Local printer attached to this computer", clear "Automatically detect and install my Plug and Play printer" check box, and then click "Next".

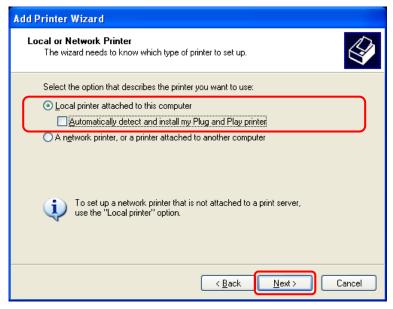

Figure 1.12 Local or Network Printer

The Select a printer port screen appears. Select "Use the following port". From the list, select the USB port connecting the printer (for example, USB001), and then click "Next".

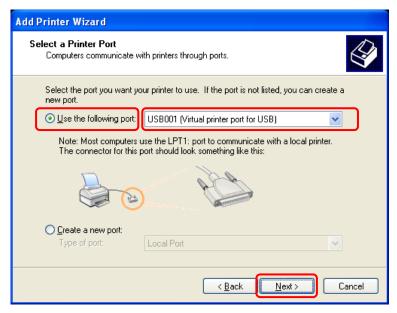

Figure 1.13 Select a Printer Port

The Install Printer Software screen appears. Click "Have Disk...".

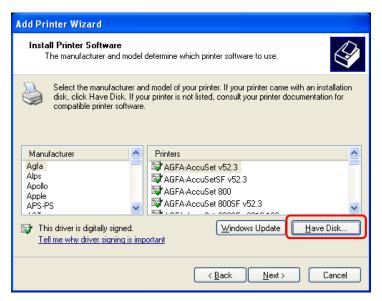

Figure 1.14 Install Printer Software

The Install From Disk screen appears. Click "Browse", and then select the installation location.

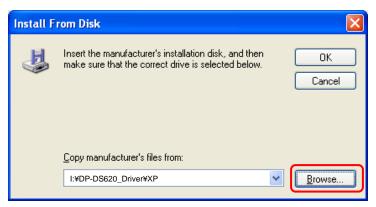

Figure 1.15 Install From Disk

Make sure that "DP-DS620" appears, and then click "Next".

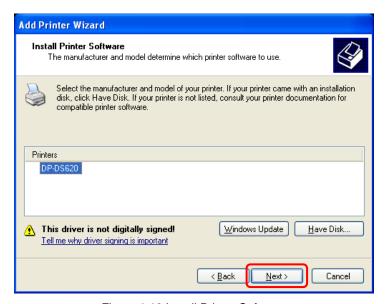

Figure 1.16 Install Printer Software

The Name Your Printer screen appears. Configure the printer name. Furthermore, if the Do you want to use this printer as the default printer? screen appears, and if you want to set this printer as the default printer, select Yes, and then click "Next".

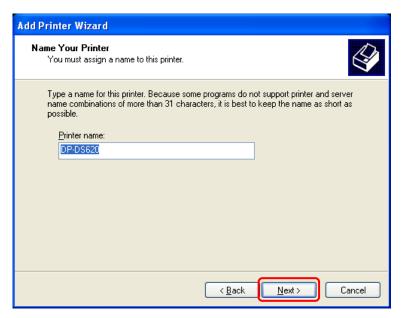

Figure 1.17 Configuring the printer name and the default printer

The Print Test Page screen appears. Select "No", and then click "Next".

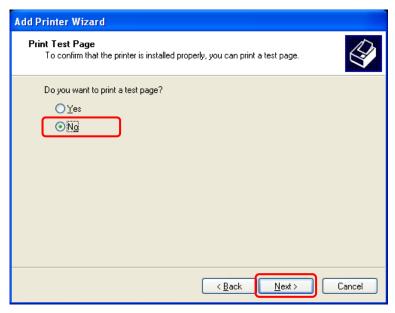

Figure 1.18 Print Test Page

The Completing the Add Printer Wizard screen appears. Click Finish.

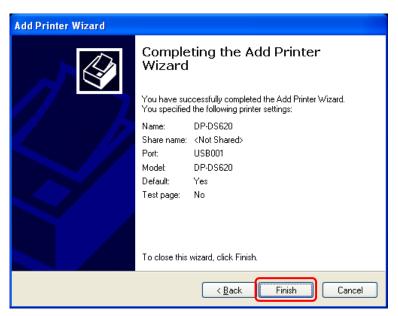

Figure 1.19 Completing the Add Printer Wizard

The following message appears when installing software. Click "Continue Anyway" to continue with the installation.

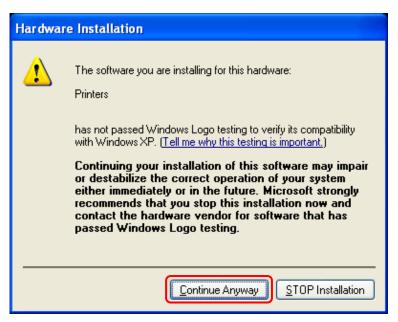

Figure 1.20 Installing hardware

After the installation of the printer driver is complete, always restart the computer.

# Chapter 2 Properties

You can configure various printer settings from the Properties of the DP-DS620 driver. Make sure you understand the contents well before changing settings. Depending on the application you are using, you must perform this operation from the print settings of the application.

## 2.1 Open the printer properties

1. Click "Start", and then click All Programs to open "Printers and Faxes".

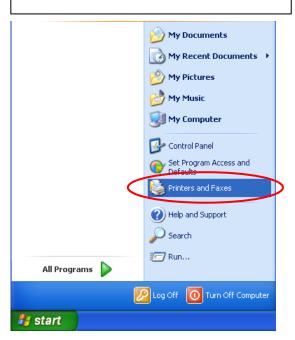

2. Select the DP-DS620 printer, and then open the printer properties.

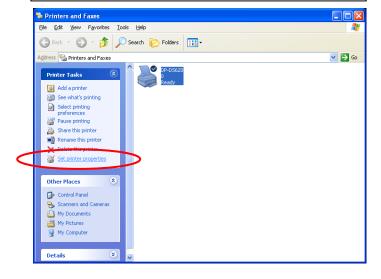

3. The DP-DS620 Properties screen appears.

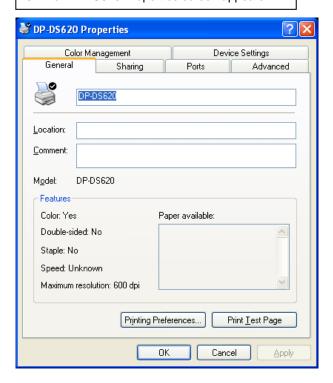

## 2.2 Print settings functions

If you select the basic settings from the Properties screen, you can change various print settings.

#### 2.2.1 Layout

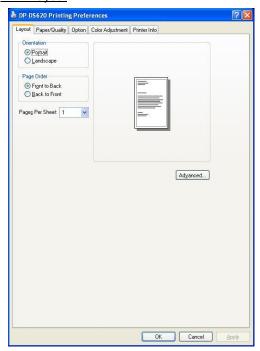

Figure 2.2.1 Layout tab

#### Orientation

Set the print orientation to "Portrait" or "Landscape". For details, refer to "2.6 Orientation".

#### **Page Order**

In the application, specify the order when multiple copies of an image are printed.

Example) Print order

No.1

No.2

No.3

Front to Back

Back to Front

#### Pages per Sheet

Set printing of the specified division size. In most situations, set "1".

Example) Division size

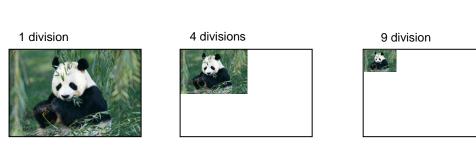

#### 2.2.2 Advanced options

If you select "Advanced..." on the Layout tab, you can configure various advanced options.

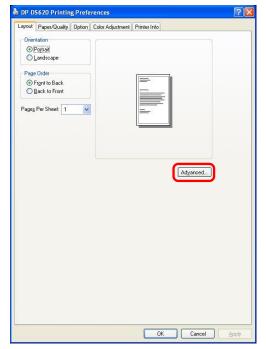

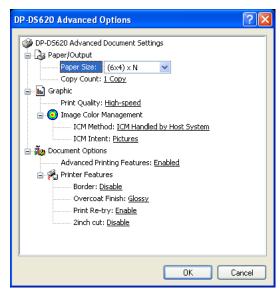

Figure 2.2.2.2 Advanced options tab

Figure 2.2.2.1 Advanced settings

#### **Paper Size**

Specify the paper size. Match the paper size with the size of the media set in the printer.

You can enable multiple layout settings by setting the paper size. See later sections for details.

#### **Copy Count**

You can specify the number of copies to be published for images.

#### **Print Quality**

Specify the resolution.

| openity the resolution. |                               |  |  |  |
|-------------------------|-------------------------------|--|--|--|
| Print quality           | Function                      |  |  |  |
| High-speed              | Print using high speed mode   |  |  |  |
| High-quality            | Print using high quality mode |  |  |  |

#### **ICM Method**

| ICM <b>M</b> ethod         | Function                                                                   |  |
|----------------------------|----------------------------------------------------------------------------|--|
| ICM Disabled               | Synchronized with "Color Adjustment Disabled" in the 2.2.4 Option.         |  |
| ICM Handled by Host System | Synchronized with "Color Adjustment ICM" in the 2.2.4 Option.              |  |
|                            | Manage colors using the driver.                                            |  |
| ICM Handled by Printer     | When this item has been selected, operation is the same as "ICM Handled by |  |
|                            | Host System".                                                              |  |

#### **ICM Intent**

Set the rendering method when using ICM. For the ICC profile, always set to "Picture". Do not use other settings.

#### **Advanced Printing Features**

Always set Enable. Do not use other settings.

#### **Border**

Synchronized with Border in the Option.

#### **Overcoat Finish**

Set the overcoat finish method for the surface of printed items from the following two types.

| Overcoat Finish | Function                             |  |  |
|-----------------|--------------------------------------|--|--|
| Glossy          | Create an item with a glossy finish. |  |  |
| Matte           | Create an item with a matte finish.  |  |  |

#### **Print Re-try**

Specify whether to print data in the printer buffer after a printer error has been cleared.

| Print Re-try | Function                                                                          |  |
|--------------|-----------------------------------------------------------------------------------|--|
| Disable      | Clear the print data in the printer buffer when a printer error occurs.           |  |
|              | You must send the cleared print data again after the error is cleared.            |  |
|              | When you use an application with an error recovery function, select this option.  |  |
| Enable       | Save print data in the printer buffer when an error occurs.                       |  |
|              | The printing process is restarted from the saved data after the error is cleared. |  |
|              | Note that if the power is switched off, the data is not saved.                    |  |

Depending on the content of the printer error, it may be necessary to restart the printer to clear the error. In such cases, the print data in the printer buffer is cleared regardless of the Print Re-try setting.

The following section shows the operation for each Print Re-try setting by error.

| Error content            | When Print Re-try is disabled             | When Print Re-try is enabled               |
|--------------------------|-------------------------------------------|--------------------------------------------|
| Paper end                | You must send the unprinted image         | The printing process is restarted from     |
| Ribbon end               | data again after the error is cleared.    | the data saved in the printer buffer after |
| Cover open               |                                           | the error is cleared.                      |
| Paper jam (*1)           |                                           | When the paper initialization operation    |
| Ribbon error (*1)        |                                           | is to be carried out, printing occurs      |
| Paper setting error      |                                           | afterwards.                                |
| Data error               | Because the printer must be switched      | Because the printer must be switched       |
| Head voltage error       | on and off to clear the error, the print  | on and off to clear the error, the print   |
| Head position error      | data in the printer buffer is cleared     | data in the printer buffer is cleared by   |
| Power supply fan stopped | regardless of the Print Re-try setting.   | switching the printer off, even when the   |
| Cutter error             |                                           | Print Re-try setting is Enabled.           |
| Head temperature error   | After the printer has restarted, you must |                                            |
| Media temperature error  | send the unprinted image data again.      | After the printer has restarted, you must  |
| RFID module error        |                                           | send the unprinted image data again.       |
| System error             |                                           |                                            |

<sup>\*1:</sup> After the printer stops due to an error, follow the user's manual of the printer to eliminate the cause of the paper or ribbon error.

#### 2inch cut

Specify whether to cut paper into multiple sheets with a 2-inch length when you use a specified paper size.

| <u>-1                                </u> | 1 1 1 1 1 1 1 1 1 1 1 1 1 1 1 1 1 1 1 1                                            |
|-------------------------------------------|------------------------------------------------------------------------------------|
| 2inch cut                                 | Function                                                                           |
| Disable                                   | Cut at the normal size.                                                            |
| Enable                                    | Cut at 2-inch lengths so that the 6 x 4 size becomes two sheets and the 6 x 8 size |
|                                           | becomes four sheets.                                                               |

#### < Multiple layout >

When 5 x 7 or 6 x 8 media is used, you can use a two-picture layout. You can enable multiple layout settings by setting the paper size of the printer driver. The following section shows the image sizes.

Layout settings

| Driver paper size setting | Paper<br>direction | Paper size length x height (mm) | Media used |
|---------------------------|--------------------|---------------------------------|------------|
| (5x3.5) x 2               | Vertical           | (131.1x 92.1) x 2               | 5x7        |
| (5x3.5) x N               | Horizontal         | (92.1x131.1) x 2                |            |
| PR (3.5x5) x 2            | Vertical           | (92.1x131.1) x 2                | 5x7        |
| PR (3.5x5) x N            | Horizontal         | (131.1x 92.1) x 2               |            |
| (6x4) x 2                 | Vertical           | (156.1x105.0) x 2               | 6x8        |
| (6x4) x N                 | Horizontal         | (105.0x156.1) x 2               |            |
| PR (4x6) x 2              | Vertical           | (105.0x156.1) x 2               | 6x8        |
| PR (4x6) x N              | Horizontal         | (156.1x105.0) x 2               |            |

Multiple layout is carried out under the following conditions.

- 1. Set 5 x 7 or 6 x 8 size media in the printer.
- 2. Set the paper size of the printer driver to one of the abovementioned paper sizes.
- 3. From the application, send multiple images.

Note) Because they are carried out by the print job, multiple layout are carried out when there are multiple images in a single job.

If you want to layout the same image, send the same number of images as the number-of-sheets setting.

The printer handles two pictures at one time and cuts the paper after it is ejected.

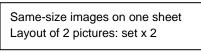

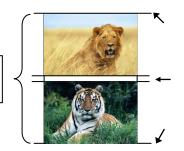

Cut when paper is ejected

#### < Paper size (6x4) x N setting >

If you set the paper size setting to  $(6 \times 4) \times N$  when printing  $6 \times 4$  size to  $6 \times 8$  size media, printing is optimized to reduce consumption of the ribbon. Furthermore, if you set the paper size setting to  $(5x3.5) \times N$  when printing  $5 \times 3.5$  size to  $5 \times 7$  size media, printing is similarly optimized to reduce consumption of the ribbon.

The above operation applies only to the DP-DS620. When (6x4)xN is selected with the DP-DS620 (A), printing is performed the same as for (6x4)x2 without rewinding the ribbon. The same applies for (5x3.5)x2 even if (5x3.5)xN is selected.

The following section shows the differences in ribbon consumption when (6x4), (6x4) x 2, or (6x4) x N is specified for

the paper size setting.

| the paper size setting.                                                               | (6x4)    | (6x4) x 2                                                      | (6x4) x N                                                                                                    |
|---------------------------------------------------------------------------------------|----------|----------------------------------------------------------------|----------------------------------------------------------------------------------------------------|
| When printing one sheet at 6 x 4 size once                                            | Not used | Not used                                                       | Used for the next printing                                                                                                    |
|                                                                                       |          |                                                                | *After printing, the ribbon is rewound and adjusted to the next print position.                                                                                                    |
| When printing one sheet at 6 x 4 size twice                                           |          |                                                                |                                                                                                    |
|                                                                                       | Not used |                                                                | *After the first sheet is printed, the ribbon is rewound, and the second sheet is printed.                                                                                                    |
| When printing two sheets at 6 x 4 size once                                           | Not used |                                                                |                                                                                                    |
|                                                                                       | Not used | *Two sheets are printed at the same time in a multiple layout. | *Two sheets are printed at the same time in a multiple layout.                                                                                                    |
| When printing one 6 x 4 size sheet once, and then printing two 6 x 4 size sheets once | Not used |                                                                |                                                                                                    |
|                                                                                       | Not used | *For the second and third sheets,                              | Used for the next printing                                                                                                    |
|                                                                                       | Not used | two sheets are printed at the same time in a multiple layout.  | *After the first sheet is printed, the ribbon is rewound, and the second and following sheets are printed. Furthermore, after the third sheet is printed, the ribbon is rewound and adjusted to the next print position. |

#### < Application usage example >

This usage example uses Windows Explorer.

Step 1. In Windows Explorer, select two or more pictures.

Next, select "File", and then click "Print".

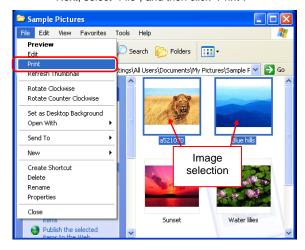

Step 2. Click "Printing Preferences".

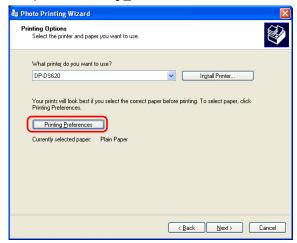

Step 3. Set the Orientation to "Portrait", and click "Advanced".

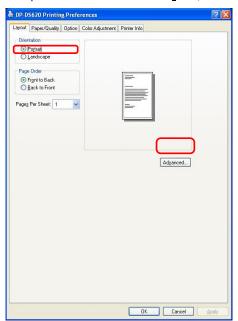

Step 4. Set the paper size to the setting of the multi-page layout.

Click OK twice to close the dialog boxes in Step 4 and 3.

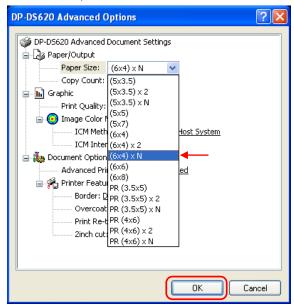

Step 5. Click "Next".

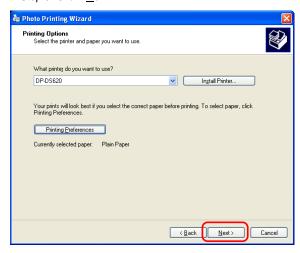

Step 6. Click "Next".

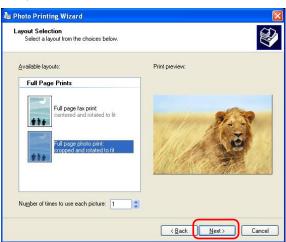

#### 2.2.3 Paper/Quality

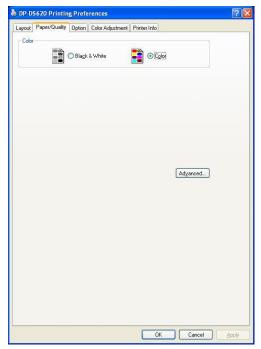

Figure 2.2.3 Paper/Quality tab

Color Set Color. Do not use Black & White.

#### 2.2.4 Option

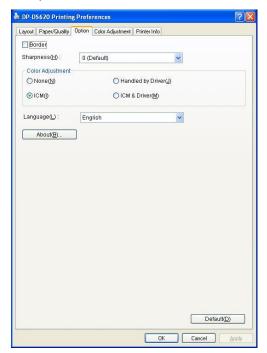

Figure 2.2.4.1 Option tab

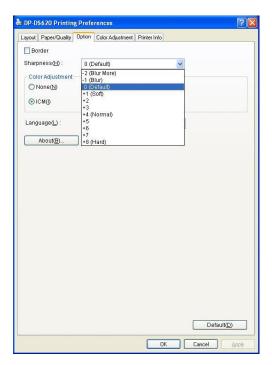

Figure 2.2.4.2 Sharpness setting

#### **Border**

Specify a border for printing. (Select the check box for a border.) Synchronized with Border Enable/Disable in the Advanced settings.

#### **Sharpness**

Process sharpness using one of the 11 stages (Figure 2.2.4.2). If the setting is "0 (Default)", sharpness is not processed.

Moving to the minus (-) side blurs the image and moving to the plus (+) side sharpens the image.

#### **Color Adjustment**

None

Synchronized with the ICM method in the Advanced settings. If this check box is selected, ICM is disabled, the Color adjustment tab is also disabled, and the printer driver does not carry out color adjustment.

#### Handled by Driver

If this check box is selected, ICM is disabled, and the 2.2.5 Color Adjustment is enabled. The result is applied to the adjustment values of the following items: Gamma, Brightness, Contrast, and Chroma.

**ICM** 

Synchronized with the ICM method of the Advanced settings (ICM processing by host system). If this check box is selected, the driver manages colors.

ICM & Driver

If this check box is selected, ICM (color management) and the 2.2.5 Color Adjustment are enabled.

#### Language

Change the display language for the following items: Advanced options-Printer functions, Option, Color Adjustment, and Printer Info.

The selected language is enabled the next time the print settings are displayed.

[Available languages]

- Japanese
- · English (US)
- · French (France)
- · Germany)
- · Russian (Russia)
- · Spanish (Spain)
- Korean
- · Chinese (People's Republic of China)
- · Chinese (Taiwan)

When your operating system environment corresponds with one of the above settings, the default display language is the language of the corresponding country.

Furthermore, when your operating system environment does not correspond with one of the above settings, the default display language is English.

To use a language different from that of your operating system, you must install the following font for the corresponding language.

| Language                             | Font          |
|--------------------------------------|---------------|
| Japanese                             | MS UI Gothic  |
| English (US)                         | Arial         |
| French (France)                      | Arial         |
| German (Germany)                     | Arial         |
| Russian (Russia)                     | Arial         |
| Spanish (Spain)                      | Arial         |
| Korean                               | Gulim ( 굴림)   |
| Chinese (People's Republic of China) | SimSun(宋体)    |
| Chinese (Taiwan)                     | MingLiU(新細明體) |

#### About

Show the driver version.

#### 2.2.5 Color Adjustment

If the Handheld by Driver Check box is selected in the 2.2.4 Option, the adjustment values of the Color Adjustment tab are applied to the image.

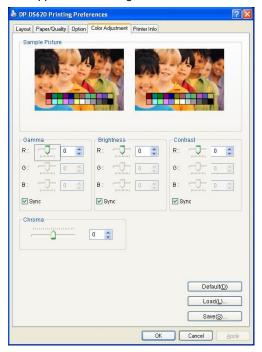

Figure 2.2.5 Color Adjustment tab

The following section shows the setting ranges on the Color Adjustment tab.

| Adjustment item | Adjustment value                                                                                                    |
|-----------------|----------------------------------------------------------------------------------------------------|
| Gamma           | -100 (dark) to 100 (bright) ("0" results in no adjustment, γ2.0 to 0.5) Adjust the density of the half-tone section of the image. Increasing the gamma value brightens the half-tone section.  Sync check box ON: Set RGB to same value. OFF: Set RGB to different value. |
| Brightness      | -100 (dark) to 100 (bright) ("0" results in no adjustment) Adjust the brightness of the image. Increasing the brightness value brightens the entire image. Sync check box ON: Set RGB to same value. OFF: Set RGB to different value.                                     |
| Contrast        | -100 (weak) to 100 (strong) ("0" results in no adjustment) Adjust the contrast of the image. Increasing the contrast value increases the difference of brightness and darkness.  Sync check box ON: Set RGB to same value. OFF: Set RGB to different value.               |
| Chroma          | -100 (weak) to 100 (strong) ("0" results in no adjustment) Adjust the chroma of the image.                                                                                                    |

#### 2.2.6 Printer Information

View the printer information.

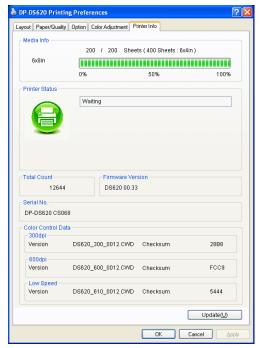

Figure 2.2.6.1 Printer Info tab

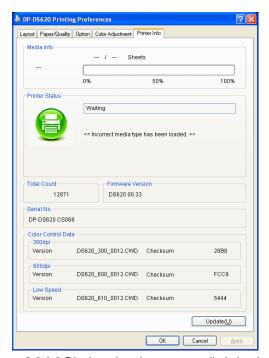

Figure 2.2.6.2 Display when incorrect media is loaded

The following section shows the information displayed in the Printer Info tab.

| Display item   | Display details                                                                         |                    |                                                                             |
|----------------|-----------------------------------------------------------------------------------------|--------------------|-----------------------------------------------------------------------------|
| Media Info     | This area shows, for example, the size and remaining number of printable sheets for the |                    |                                                                             |
|                | ribbon media in the printer.                                                            |                    |                                                                             |
|                | * Media information is not displayed when a media type not supported by the printer has |                    |                                                                             |
|                | been loaded. (F                                                                         |                    |                                                                             |
| Printer Status | Displays the status of the printer using icons and characters.                          |                    |                                                                             |
|                | Display icon<br>(Color)                                                                 | Display characters | Status/Response                                                             |
|                |                                                                                         | Waiting            | Printing is possible.                                                       |
|                | (Green)                                                                                 | Dainting           | The project on its projections                                              |
|                |                                                                                         | Printing           | The printer is printing.                                                    |
|                | (Blue)                                                                                  |                    |                                                                             |
|                |                                                                                         | Door open          | Front door is open. Close the front door.                                   |
|                | (Yellow)                                                                                |                    |                                                                             |
|                | (Yellow)                                                                                | Ribbon end         | No ribbon remains. Load new media. (Replace the paper and ribbon as a set.) |
|                | (Yellow)                                                                                | Paper end          | No paper remains. Load new media. (Replace the paper and ribbon as a set.)  |
|                | (TOHOW)                                                                                 |                    |                                                                             |

| Display item       | Display details                                                                                                    |                          |                                                                                                    |  |  |
|--------------------|----------------------------------------------------------------------------------------------------|--------------------------|----------------------------------------------------------------------------------------------------|--|--|
|                    |                                                                                                    |                          |                                                                                                    |  |  |
|                    | Display icon<br>(Color)                                                                                             | Display characters       | Status/Response                                                                                                    |  |  |
|                    |                                                                                                    | Offline                  | The printer cannot be recognized.  Connect the printer and computer, and then turn on the power.                               |  |  |
|                    | (Gray)                                                                                                    | Cooling head             | The head is being cooled. Please wait a while. Printing will resume automatically.                                             |  |  |
|                    | (Orange)                                                                                                    | Ribbon error             | The ribbon is not set correctly. Reload the ribbon properly.                                                                   |  |  |
|                    | (Orange)                                                                                                    | Paper size setting error | The printer settings and size of the installed ribbon do not match. Check the paper size setting and ribbon size.              |  |  |
|                    | (Orange)                                                                                                    | Paper jam                | A paper jam was detected.<br>Remove the paper and reload it properly.                                                          |  |  |
|                    | (Red)                                                                                                    | System error             | System error. Restart the printer and computer. If the printer does not recover after the restart, contact the service center. |  |  |
|                    | * A warning message is displayed when a media type not supported by the printer has been loaded.(Figure 2.2.6.2)    |                          |                                                                                                    |  |  |
| Total Count        |                                                                                                    |                          | other than 6x4 or 5x3.5 size will count as two sheets).                                                                        |  |  |
| Firmware Version   | Version of the control program of the printer. xx.xx indicates the version.  • DS620A xx.xx (For the United States) |                          |                                                                                                    |  |  |
|                    | DS620 xx.xx (For other countries)                                                                                   |                          |                                                                                                    |  |  |
| Serial No.         | Serial number of the printer.                                                                                       |                          |                                                                                                    |  |  |
| Color Control Data | Printer color control data.                                                                                         |                          |                                                                                                    |  |  |

## 2.3 Default values for settings

The following section shows the default values of the settings (at installation). If the settings have been changed, and the printer driver no longer operates normally, return to the default values shown below.

Note) Depending on the service pack of your operating system or your usage environment, the default values at installation may differ from those in the chart below.

| Tab                                 | Setting          |                            |                 | Value                         |  |
|-------------------------------------|------------------|----------------------------|-----------------|-------------------------------|--|
| Layout                              | Orientation      |                            |                 | Portrait                      |  |
|                                     | Page Order       |                            |                 | Front to Back                 |  |
|                                     | Pages Per Sheet  |                            |                 | 1                             |  |
| Paper/Quality                       | Color            |                            |                 | Color                         |  |
|                                     | Border           |                            |                 | Disable                       |  |
| Option                              | Sharpness        |                            |                 | 0 (Default)                   |  |
| Орион                               | Color Adjustment |                            |                 | ICM                           |  |
|                                     | Language setting |                            |                 | English                       |  |
|                                     | Gamma            |                            |                 | 0                             |  |
| Color Adjustment                    | Brightness       |                            |                 | 0                             |  |
| Color Aujustinent                   | Contrast         |                            |                 | 0                             |  |
|                                     | Chroma           |                            |                 | 0                             |  |
|                                     | Paper/Output     | Paper Size                 |                 | (6x4)x N                      |  |
|                                     |                  | Copy Count                 |                 | 1                             |  |
|                                     | Graphic          | Print Quality              |                 | High-speed                    |  |
| Advanced                            |                  | Image<br>color             | ICM Method      | ICM Handled by Host<br>System |  |
| settings                            |                  | management                 | ICM Intent      | Pictures                      |  |
| (In the Layout tab, click Advanced) | Document options | Advanced Printing Features |                 | Enable                        |  |
|                                     |                  | Printer function           | Border          | Disable                       |  |
|                                     |                  |                            | Overcoat Finish | Glossy                        |  |
|                                     |                  |                            | Print Re-try    | Enable                        |  |
|                                     |                  |                            | 2inch cut       | Disable                       |  |

Chart 2.3 Default print settings

## 2.4 Color management

Use Color management to specify the color profile. The installer associates "DS620-R0" by default.

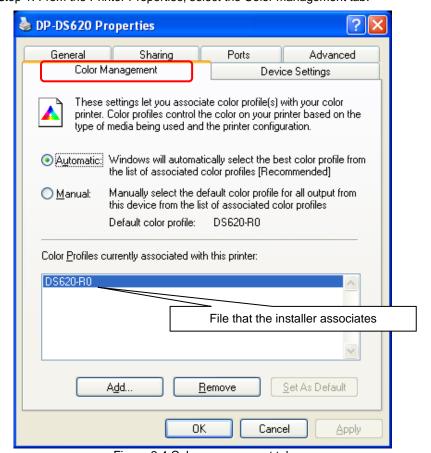

Step 1. From the Printer Properties, select the Color management tab.

Figure 2.4 Color management tab

# 2.5 Print Area

The following section shows the image sizes and numbers of dots generated by the paper size setting of the driver.

| Paper size                               | Orientation - |           | ge size<br>x height) | Number of image dots<br>(width x height) |                                 |  |
|------------------------------------------|---------------|-----------|----------------------|------------------------------------------|---------------------------------|--|
|                                          | Offentation   | (inch)    | (mm)                 | High-speed<br>(300x300 dpi)              | High-quality<br>(600x600 dpi)*1 |  |
| (5x3.5)<br>(5x3.5) x 2<br>(5x3.5) x N    | Portrait      | 5" x 3.5" | 131.1 x 92.1         | 1548 x 1088                              | 3096 x 2176                     |  |
|                                          | Landscape     | 3.5" x 5" | 92.1 x 131.1         | 1088 x 1548                              | 2176 x 3096                     |  |
| (5x5)                                    | Portrait      | 5" x 5"   | 131,1 x 130,4        | 1548 x 1540                              | 3096 x 3080                     |  |
|                                          | Landscape     | 5" x 5"   | 130,4 x 131,1        | 1540 x 1548                              | 3080 x 3096                     |  |
| (6x4)<br>(6x4) x 2<br>(6x4) x N          | Portrait      | 6" x 4"   | 156.1 x 105.0        | 1844 x 1240                              | 3688 x 2480                     |  |
|                                          | Landscape     | 4" x 6"   | 105.0 x 156.1        | 1240 x 1844                              | 2480 x 3688                     |  |
| (6x6)                                    | Portrait      | 6" x 6"   | 156.1 x 155.4        | 1844 x 1836                              | 3688 x 3672                     |  |
|                                          | Landscape     | 6" x 6"   | 155.4 x 156.1        | 1836 x 1844                              | 3672 x 3688                     |  |
| (5x7)                                    | Portrait      | 5" x 7"   | 131.1 x 181.0        | 1548 x 2138                              | 3096 x 4276                     |  |
|                                          | Landscape     | 7" x 5"   | 181.0 x 131.1        | 2138 x 1548                              | 4276 x 3096                     |  |
| (6x8)                                    | Portrait      | 6" x 8"   | 156.1 x 206.2        | 1844 x 2436                              | 3688 x 4872                     |  |
|                                          | Landscape     | 8" x 6"   | 206.2 x 156.1        | 2436 x 1844                              | 4872 x 3688                     |  |
| PR (3.5 x 5)                             | Portrait      | 3.5" x 5" | 92.1 x 131.1         | 1088 x 1548                              | 2176 x 3096                     |  |
| PR (3.5x5) x 2<br>PR (3.5x5) x N         | Landscape     | 5" x 3.5" | 131.1 x 92.1         | 1548 x 1088                              | 3096 x 2176                     |  |
| PR (4x6)<br>PR (4x6) x 2<br>PR (4x6) x N | Portrait      | 4" x 6"   | 105.0 x 156.1        | 1240 x 1844                              | 2480 x 3688                     |  |
|                                          | Landscape     | 6" x 4"   | 156.1 x 105.0        | 1844 x 1240                              | 3688 x 2480                     |  |

<sup>\*1:</sup> Convert to 300 x 600 dpi size within the driver, and then send to the printer.

## 2.6 Orientation

The following chart shows the relationship of images generated by an application and printed items (output direction) according to the orientation setting. Generated images are not the original image rotated by the application but are zoomed to fit within the sizes is shown in "2.5 Print Area".

| Original | Driver setting | ver setting        |                |                                                                                                    |                |             |                                                                                                    |
|----------|----------------|--------------------|----------------|----------------------------------------------------------------------------------------------------|----------------|-------------|----------------------------------------------------------------------------------------------------|
| image    | Orientation    |                    |                |                                                                                                    |                |             |                                                                                                    |
|          |                | (5x3.5) PR (3.5x5) |                |                                                                                                    | (5x7)          |             |                                                                                                    |
|          |                | (5x3.5)x 2         |                | PR (3.5x5) x 2                                                                                                    | 2              | (6x8)       |                                                                                                    |
|          |                | (5x3.5) x N        |                | PR (3.5x5) x N                                                                                                    |                | ` '         |                                                                                                    |
|          |                | (5x5)              |                | PR (4x6)                                                                                                    |                |             |                                                                                                    |
|          |                | (6x4)              |                | PR (4x6) x 2                                                                                                    |                |             |                                                                                                    |
|          |                | (6x4) x 2          |                | PR (4x6) x N                                                                                                    |                |             |                                                                                                    |
|          |                | (6x4) x N          |                |                                                                                                    |                |             |                                                                                                    |
|          |                | (6x6)              |                |                                                                                                    |                |             |                                                                                                    |
|          |                | Generated          | Printed item   | Generated                                                                                                    | Printed item   | Generated   | Printed item                                                                                                    |
|          |                | image              | (Output        | image                                                                                                    | (Output        | image       | (Output                                                                                                    |
|          |                | age                | orientation ↓) | ago                                                                                                    | orientation ↓) | ago         | orientation ↓)                                                                                                    |
|          |                |                    |                |                                                                                                    |                |             |                                                                                                    |
|          | Portrait       |                    |                |                                                                                                    |                |             |                                                                                                    |
|          | Landscape      |                    |                |                                                                                                    |                | R           |                                                                                                    |
|          | Portrait       |                    | <b>利阿</b> C斯斯  | THE RESERVE TO SERVE TO SERVE | 地              | , picker    | A PACE OF THE PACE OF THE PACE |
|          | Landscape      | <b>河</b> 種 【       | 電              |                                                                                                    |                | <b>TECH</b> | 月曜年転                                                                                                    |

# Chapter 3 Update the driver

As when performing the installation, log in as an administrator before carrying out this operation.

#### 1. Delete the driver

1) Before deleting the printer driver, close all applications. In addition, double click the icon of the printer you want to delete, make sure that there are no documents in the queue, and then start the deletion of the driver.

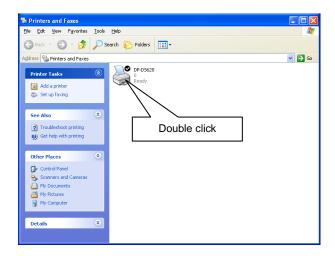

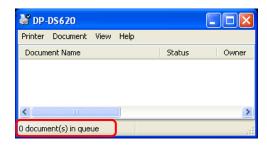

2) From the Printers and Faxes screen, select the DP-DS620 printer. Click File, and then click Delete. When asked if you want to delete the printer "DP-DS 620", select Yes to delete the printer.

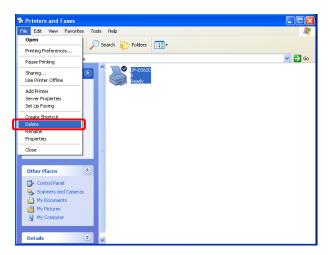

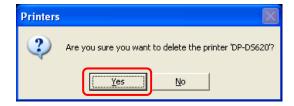

3) After the DP-DS620 printer has been deleted, similarly select File, and then Server Properties. The Print Server Properties dialog box appears. Select the Driver tab. If you select the DP-DS620 driver and then select "Remove", a confirmation screen appears. If you click "Yes", the driver is deleted.

After deletion, restart the computer.

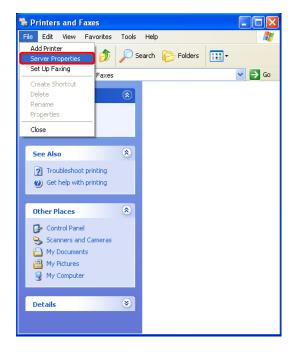

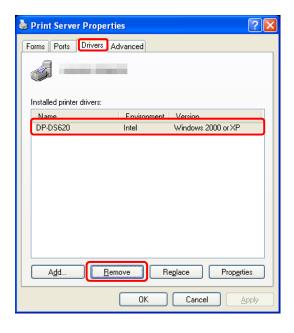

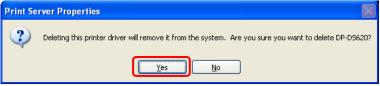

Note) If the following error message appears when you try to delete the printer driver, restart the computer. After the computer restarts, try to delete the printer driver again.

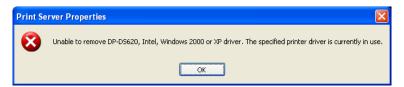

#### 2. Install an upgrade for the printer driver

After deleting the printer and the printer driver, install the new printer driver. For the installation procedure, see "Chapter 1 Installation". If the following figure appears during installation, check the Version section, select the most recent version, and then click Next.

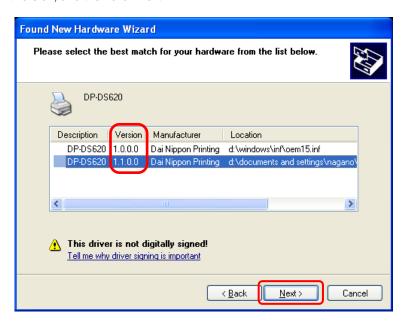

#### 3. Restart the computer

After the installation of the printer driver is complete, always restart the computer. (Do not print just after installation. Always restart the computer once.)

# Chapter 4 Delete the driver

For the procedure to delete the printer driver, see Chapter 3, "1. Delete the driver".

Dai Nippon Printing Co., Ltd.